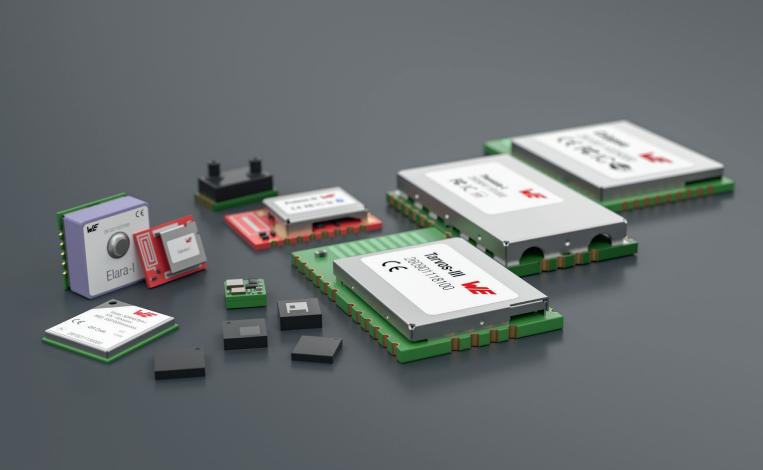

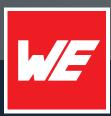

## **ANR027**

**BLUETOOTH LISTING GUIDE** 

VERSION 1.4

March 20, 2024

WURTH ELEKTRONIK MORE THAN YOU EXPECT

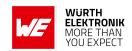

## **Revision history**

| Manual version | Notes                                                                                                    | Date          |
|----------------|----------------------------------------------------------------------------------------------------|---------------|
| 1.0            | Initial version                                                                                                    | October 2021  |
| 1.1            | Updated QDIDs for nRFConnect                                                                                                    | March 2022    |
| 1.2            | <ul> <li>Added chapter 3 describing how to add a new product to<br/>an existing end product listing</li> <li>Applied style of the new corporate design to the document</li> </ul>                    | December 2022 |
| 1.3            | Updated Important notes and meta data                                                                                                    | July 2023     |
| 1.4            | <ul> <li>Updated Important notes</li> <li>Added products Stephano-I, Orthosie-I and Ophelia-III</li> <li>Added Bluetooth® QDIDs for ESP-IDF Bluedroid, nRF Connect 2.3.0, 2.4.x and 2.5.x</li> </ul> | March 2024    |

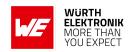

## **Abbreviations**

| Abbreviation | Name                                           | Description                                                                 |
|--------------|------------------------------------------------|-----------------------------------------------------------------------------|
| ATT          | Attribute Protocol                             | Protocol of the Bluetooth® software stack to access the GATT layer          |
| GAP          | Generic Access<br>Profile                      | Layer of the Bluetooth® software stack for connection oriented tasks        |
| GATT         | Generic Attribute<br>Profile                   | Layer of the Bluetooth® software stack for Bluetooth® profile definition    |
| HCI          | Host Controller Interface                      | Standardized interface between controller and host subsystem                |
| L2CAP        | Logical Link<br>Control Adaptation<br>Protocol | Protocol of the Bluetooth® software stack for Bluetooth® link related tasks |
| LL           | Link Layer                                     | Layer of the Bluetooth® software stack for link related tasks               |
| PHY          | Physical Layer                                 | Layer of the Bluetooth® software stack for physical data transmission       |
| QDID         | Qualified design ID                            | Identifier of the qualified Bluetooth® design                               |
| SM           | Security Manager<br>Protocol                   | Protocol of the Bluetooth® software stack to handle security related tasks  |
|              | Soft device                                    | Bluetooth <sup>®</sup> stack used by the nRF52 chip series                  |

#### **WIRELESS CONNECTIVITY & SENSORS**

## **ANR027 - Bluetooth Listing Guide**

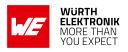

## **Contents**

| 1 | Introduction                                                      | 4  |
|---|-------------------------------------------------------------------|----|
|   | 1.1 Bluetooth organization                                        | 4  |
|   | 1.2 Bluetooth standard                                            | 4  |
|   | 1.3 Bluetooth listing                                             | 4  |
|   | 1.3.1 Product types                                               | 5  |
| 2 | Creating a new Bluetooth listing for the end device               | 7  |
|   | 2.1 Get a Bluetooth membership                                    | 7  |
|   | 2.2 Open the Bluetooth Launch Studio                              |    |
|   | 2.3 Purchase a declaration ID                                     | 8  |
|   | 2.4 Search for the QDID                                           | 9  |
|   | 2.4.1 QDID of a radio module including firmware, like Proteus-III | 9  |
|   | 2.4.2 QDID of a radio module custom firmware, like Ophelia-I      | 10 |
|   | 2.4.2.1 Search for the QDID of the radio chip                     |    |
|   | 2.4.2.2 Search for the QDID of the Bluetooth® software stack      |    |
|   | 2.5 Run the declaration process                                   | 14 |
| 3 | Add a new product to a Bluetooth listing of an existing product   | 19 |
| 4 | References                                                        | 21 |
| 5 | Important notes                                                   | 22 |

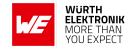

#### 1 Introduction

This application note gives a short overview of the Bluetooth® organization and listing in chapter 1. In chapter 2 the main focus is put on how a listing for the end device can be created when referring to Würth Elektronik eiSos Bluetooth® modules and their Bluetooth® listing.

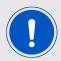

To bring an end device into the market, national radio certifications like FCC and CE must be gained besides of the Bluetooth<sup>®</sup> listing. How to get them will not be considered in this application note.

#### 1.1 Bluetooth organization

The Bluetooth® SIG (special interest group) is the organization that controls the development of the Bluetooth® standard, and manages the use of the Bluetooth® technology, trademarks and licenses by manufacturers.

All manufacturers that use Bluetooth® technology and trademarks need to gain a so called "Bluetooth® listing" for their products to bring them into the market. To be a member of the Bluetooth® SIG is a requirement for that. There are different types of memberships. The basic level, the so called "Adopter Membership", is free to join. More advanced memberships allow to contribute to future developments of the Bluetooth® standard, but are associated with membership fees.

#### 1.2 Bluetooth standard

The Bluetooth® standard is defined in the Bluetooth® Core Specification [1]. There are different versions of it, where each declares its mandatory and optional features. The Bluetooth® standard is always under development, such that new versions are released and old versions are withdrawn. This means that withdrawn standards can no longer be used to gain a new listing, and thus new products using that can not enter the market.

## 1.3 Bluetooth listing

The Bluetooth® listing must be gained for each new product. It contains two parts, the qualification and the declaration.

The qualification basically proves that the new product complies with the Bluetooth<sup>®</sup> standard. This process ensures that the interoperability between all Bluetooth<sup>®</sup> devices is given. To gain the qualification various tests have to be performed. This includes the whole range from physical radio tests to protocol and feature tests of the underlying Bluetooth<sup>®</sup> software stack. Each tested component of a qualification process gets a so called QDID (qualified design identifier) that certifies its conformance and can be reused, when this component is used in another design.

For each product, the declaration process collects the QDIDs of the used Bluetooth® components and puts them together to the listing of the product. The number identifying the product's listing is called DID (declaration identifier). It must be purchased during the declaration process. For adopter members it's 11040 \$ (March 2024) [2].

#### **WIRELESS CONNECTIVITY & SENSORS**

#### **ANR027 - Bluetooth Listing Guide**

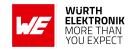

#### 1.3.1 Product types

There are several types of listings, that contain different parts of the Bluetooth® standard:

**End product:** A product that contains the whole Bluetooth<sup>®</sup> functionality (from physical layer to Bluetooth<sup>®</sup> software stack layers) can be listed as "end product". As it contains all Bluetooth<sup>®</sup> functions, it can operate standalone.

Any Würth Elektronik eiSos Bluetooth® radio module including firmware is listed as "end product".

**Controller subsystem:** A product that contains only the physical (PHY) and link layer (LL), equipped with a standardized host controller interface (HCI) can be listed as "controller subsystem". For operation, it must be combined with the complementary part that is listed as "host subsystem".

Any USB Bluetooth<sup>®</sup> dongle with HCI is listed as "controller subsystem". It runs only in combination with a personal computer hosting the Bluetooth<sup>®</sup> stack.

**Host subsystem:** A product that contains only the Bluetooth<sup>®</sup> stack layers can be listed as "host subsystem". For operation, it must be combined with the complementary part that is listed as "controller subsystem".

Any operating system hosting a Bluetooth<sup>®</sup> stack is listed as "host subsystem". It needs a Bluetooth<sup>®</sup> USB dongle, or any other Bluetooth<sup>®</sup> hardware with HCI listed as "controller subsystem" to provide the Bluetooth<sup>®</sup> interface to the user.

**Tested component:** Any other product, that contains the qualification of one or several layers, that do not meet any other product type can be listed as "Tested component".

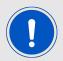

Products listed as "end product", "controller subsystem" or "host subsystem" may enter the market.

"Tested components" can only be used to create new "end product", "controller subsystem" or "host subsystem" listings.

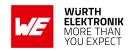

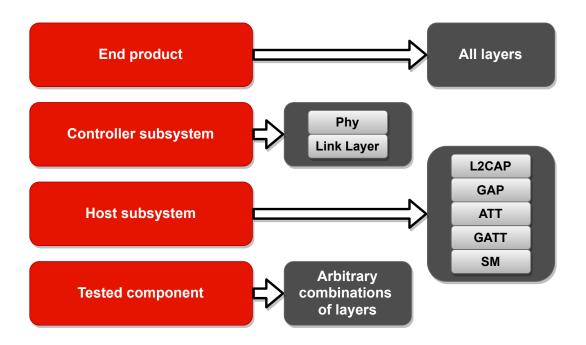

Figure 1: Product types

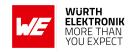

## 2 Creating a new Bluetooth listing for the end device

As Würth Elektronik eiSos Bluetooth® radio modules, the underlying radio chips and the utilized Bluetooth® software stacks are fully qualified, integrators of Würth Elektronik eiSos radio modules can refer to the existing QDIDs in the declaration process of their end device. Thus all costs for the conformity tests being part of the qualification process are saved. Left is the purchase of the declaration ID, that has to be done once to gain the "end product" listing for the end device.

Once an "end product" listing exists, new variants of the end device from the same manufacturer can be added free of charge, if no change has been applied to its hardware and software components relating to the Bluetooth® functionality.

The remaining chapter describes how to do the declaration process for an end device using a Würth Elektronik eiSos radio module.

#### 2.1 Get a Bluetooth membership

To perform a Bluetooth<sup>®</sup> listing, you must be member of the Bluetooth<sup>®</sup> SIG. In case the registration has been already done before, jump to the next chapter.

Otherwise follow the instructions under

https://www.bluetooth.com/develop-with-bluetooth/join/

and apply for an adopter membership, which is free of charge. This membership is sufficient to list a device by paying the declaration fee.

## 2.2 Open the Bluetooth Launch Studio

The declaration process of an end device must be done via the Bluetooth® Launch Studio website:

https://launchstudio.bluetooth.com/

To login into the Bluetooth<sup>®</sup> Launch Studio enter the membership account credentials that you received when registering to the Bluetooth<sup>®</sup> SIG.

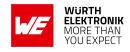

#### 2.3 Purchase a declaration ID

In the declaration process a so called declaration ID has to be used. It has to be purchased from the Bluetooth<sup>®</sup> SIG and is only available after it has been paid.

When starting the declaration process (chapter 2.5), it is helpful to have already a declaration ID available to go through it in a row.

To do so, please go on the "Manage Declaration IDs" tab and check whether there is one available. If not, click on "Pay Declaration Fee" and purchase one (9600 \$ July 2022).

As soon as it has been paid, it appears in the list of available declaration IDs. This may take several days.

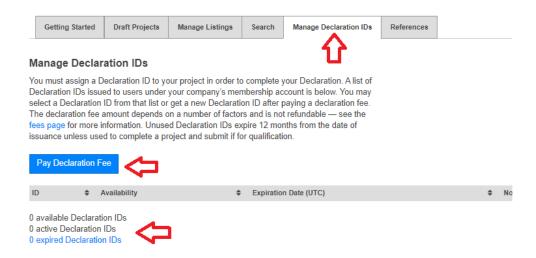

Figure 2: Check for an available declaration ID

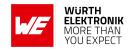

#### 2.4 Search for the QDID

As described above, the qualification of all parts has been already done by Würth Elektronik eiSos or the radio chip suppliers. Thus during the declaration of the end device only the QDIDs of the underlying Bluetooth® parts must be referenced.

In this chapter we collect all the necessary QDIDs such that the declaration process (chapter 2.5) can be done in a row.

#### 2.4.1 QDID of a radio module including firmware, like Proteus-III

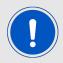

This chapter is only valid radio modules, where the firmware provided by Würth Elektronik eiSos is not been changed in the end device by the radio module integrator. Otherwise please refer to chapter 2.4.2.

Please go to the tab "Search" and enter the radio module name into the search field to find the QDID of its "end product" listing.

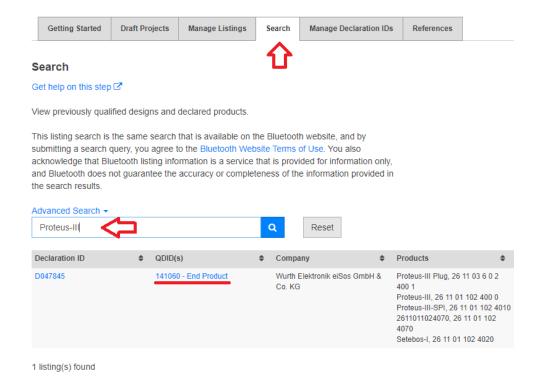

Figure 3: Search for the QDID of Würth Elektronik eiSos radio modules with firmware

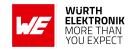

| Article number                  | Module name                  | Туре                 | QDID   |
|---------------------------------|------------------------------|----------------------|--------|
| 2608011024000,<br>2608011124000 | Proteus-I (AMB2621)          | End product          | 90212  |
| 2608011024010,<br>2608011124010 | Proteus-II                   | End product          | 118943 |
| 2611011024000,<br>2611011024010 | Proteus-III, Proteus-III-SPI | End product          | 141060 |
| 2612011024000                   | Proteus-e                    | End product          | 177585 |
| 2617011025000                   | Stephano-I hardware          | Controller subsystem | 227283 |
|                                 | Stephano-I Bluetooth® stack  | Host subsystem       | 198312 |

Table 1: Radio module end product QDIDs

This is the only QDID that is needed when a Würth Elektronik eiSos radio module is used, that includes firmware.

#### 2.4.2 QDID of a radio module custom firmware, like Ophelia-I

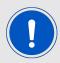

This chapter is only valid radio modules, where the radio module firmware has not been provided by Würth Elektronik eiSos.

In case the module integrator will flash a Bluetooth<sup>®</sup> software stack on the radio module, Würth Elektronik eiSos can not list the module as "end product", as it does not contain all Bluetooth<sup>®</sup> components at the time it has been sold.

To get the "end product" listing of the end device, the QDIDs of the components of the radio chip and the chosen Bluetooth® software stack must be taken instead.

Here the goal is to combine the "controller subsystem" listing of the radio chip and the "host subsystem" listing of the Bluetooth<sup>®</sup> software stack to one "end product" listing.

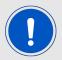

Alternatively, the controller subsystem listing of the radio chip can be replaced by its "tested component" listings of the PHY, and link layers (LL) and the HCI.

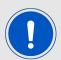

Alternatively, the host subsystem listing of the Bluetooth<sup>®</sup> software stack can be replaced by its "tested component" listings of the L2CAP, GAP, ATT, GATT and SM layers.

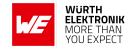

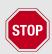

In case "tested component" listings are used instead of a "subsystem" listing, no retest is required if the "tested component" listing is younger than 3 years. In case a listing of a "tested component" to be referred to is older, a retest of this component must be done first!

#### 2.4.2.1 Search for the QDID of the radio chip

To do so, please go to the tab "Search", click on "Advanced Search", select "Controller Subsystem" and enter the provider of the radio chip.

| Article number                                    | Module name                                     | Hardware (Radio chip/module)     | Controller subsystem QDID |
|---------------------------------------------------|-------------------------------------------------|----------------------------------|---------------------------|
| 2608011024000,<br>2608011124000                   | Proteus-I (AMB2621)                             | Nordic Semiconductor<br>nRF52832 | 214713                    |
| 2608011024010,<br>2608011124010                   | Proteus-II                                      | Nordic Semiconductor<br>nRF52832 | 214713                    |
| 2611011024000,<br>2611011024010,<br>2611011022000 | Proteus-III,<br>Proteus-III-SPI,<br>Ophelia-III | Nordic Semiconductor<br>nRF52840 | 214713                    |
| 2612011024000,<br>2612011022000                   | Proteus-e, Ophelia-I                            | Nordic Semiconductor<br>nRF52805 | 214713                    |
| 2617011025000,<br>2617011022000                   | Stephano-I,<br>Orthosie-I                       | Würth Elektronik eiSos           | 227283                    |

Table 2: Bluetooth® radio chips

Take the newest entry that matches to the underlying radio chip.

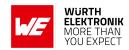

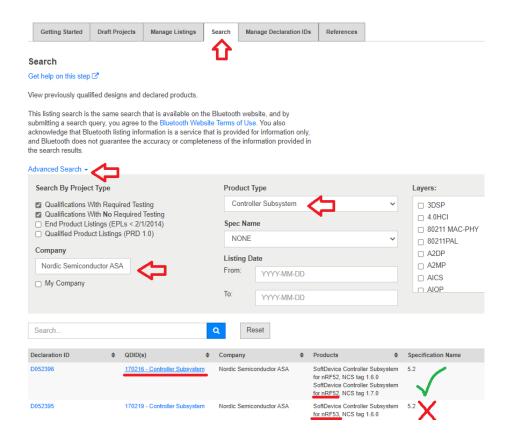

Figure 4: Search for the QDID of the radio chip

#### 2.4.2.2 Search for the QDID of the Bluetooth® software stack

Do the same for the Bluetooth® software stack by entering

- either "host subsystem" in the product type field
- or "tested component" in the product type field and search for "host layer tested component" listings in the search results.

Take the QDID that matches the chosen Bluetooth® software stack.

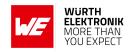

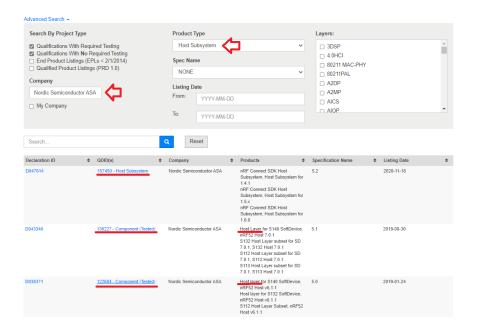

Figure 5: Search for the QDID of the Bluetooth® software stack

| Bluetooth® stack                          | Туре             | QDID   |
|-------------------------------------------|------------------|--------|
| nRFConnect SDK 2.5.x                      | Host subsystem   | 214837 |
| nRFConnect SDK 2.4.x                      | Host subsystem   | 214837 |
| nRFConnect SDK 2.3.0                      | Host subsystem   | 205603 |
| nRFConnect SDK 2.2.0                      | Host subsystem   | 200785 |
| nRFConnect SDK 2.1.0                      | Host subsystem   | 195971 |
| nRFConnect SDK 2.0.0                      | Host subsystem   | 187856 |
| nRFConnect SDK 1.9.1                      | Host subsystem   | 182626 |
| nRFConnect SDK 1.7.0, 1.7.1, 1.8.0        | Host subsystem   | 176697 |
| nRFConnect SDK 1.4.1, 1.5.x, 1.6.0        | Host subsystem   | 157450 |
| S112, S113, S132, S140 V7.x.x Host layers | Tested component | 136227 |
| S112, S132, S140 V6.x.x Host layers       | Tested component | 122684 |
| ESP-IDF Bluedroid Host (BT 5.3)           | Host subsystem   | 198312 |
| ESP-IDF Bluedroid Host (BT 5.2)           | Host subsystem   | 164224 |

Table 3: Bluetooth® software stacks

Using the QDIDs of the radio chip and the Bluetooth® software stack, the declaration process can start.

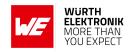

### 2.5 Run the declaration process

To start the declaration process go to the tab "Getting started" and click on "Start the Bluetooth Qualification Process with No Required Testing".

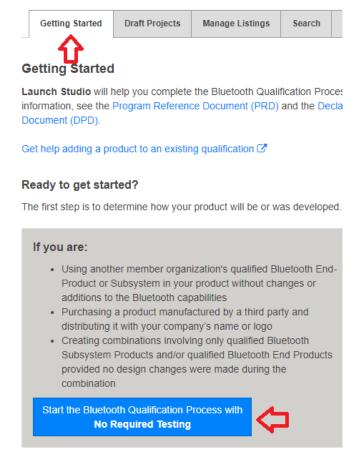

Figure 6: Start the declaration process

#### **WIRELESS CONNECTIVITY & SENSORS**

#### ANR027 - Bluetooth Listing Guide

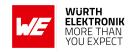

Then enter the project name, that shall contain the listing of one or several end devices including the same Bluetooth<sup>®</sup> components. As described before, several products can be collected under the same listing, if all products are from the same manufacturer and have the same Bluetooth<sup>®</sup> components (hardware as well as software). Additional products can be also added later to an existing listing must not be done now.

Next, enter the QDIDs of the Bluetooth<sup>®</sup> components to refer to. In case you are referring to a Würth Elektronik eiSos radio module with firmware, enter the QDID of the module's end product listing (see chapter 2.4.1). In case you are referring to a Würth Elektronik eiSos radio module without firmware, enter the QDIDs of the radio chip and the Bluetooth<sup>®</sup> software stack, subsequently (see chapter 2.4.2).

If all QDIDs have been added, click on "Save and continue to Product Declaration".

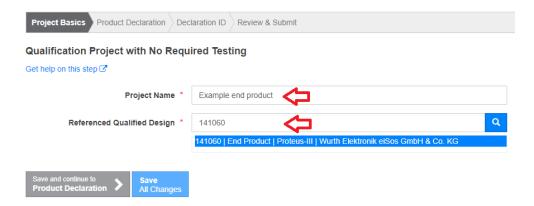

Figure 7: Project basics: Example design referring to Proteus-III radio module

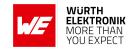

Then enter the listing date and click on "Add a product".

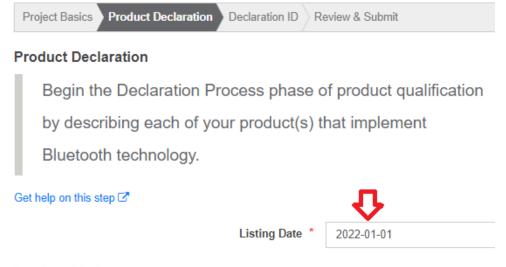

#### **Product Listing**

List all Products that use this Design (or combination of Designs) and that are distributed under a name that identifies your company as the source of the Product. Please refer to the Bluetooth Launch Studio Terms of Use for the definition of "Product." Color variations are not considered as separate Product. Any other change (e.g., form factor, model name, Design, etc.) is considered a separate Product. All Products must complete the Qualification Process by adding a separate Product listing. Certain changes to the Design portion of a Product will require a new Design qualification and Declaration ID (as set forth in the Bluetooth Qualification Program Reference Document (PRD)).

Bluetooth SIG maintains a publicly available database of information submitted through Launch Studio. Customs officials often use the database to identify unlicensed Bluetooth products. If a product implements Bluetooth technology or bears the Bluetooth® trademark and it is not listed in Bluetooth SIG's database, customs officials may seize or block the import of the product. You can delay the inclusion of certain information about your product in the publicly available database for up to 90 days after you submit your product (see Bluetooth Launch Studio Terms of Use, Section 5) by selecting a Publish Date in the "Add a Product" modal up to 90 days after the date you submit your product.

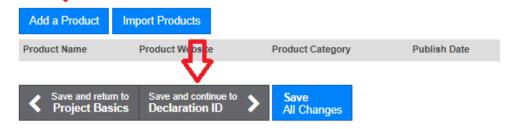

Figure 8: Product declaration

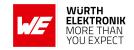

Fill this form for the end device that shall be part of the listing. In case of several end devices, repeat this step. Please note that all end devices collected under the same listing must contain the same Bluetooth<sup>®</sup> components (from physical layer to Bluetooth<sup>®</sup> software stack layers).

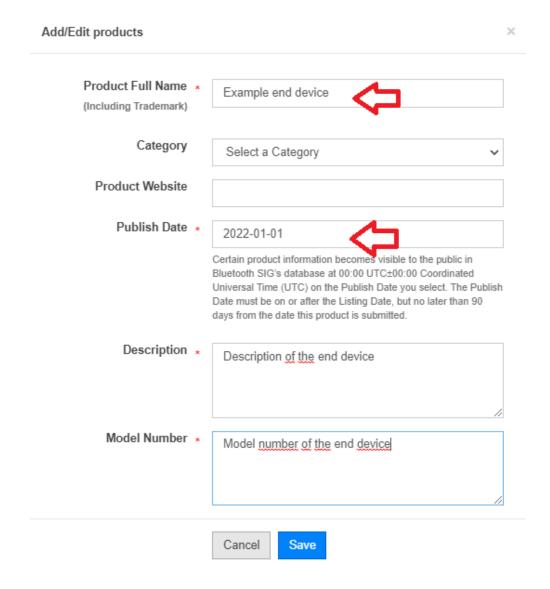

Figure 9: Product information

Save the inserted product information and continue by clicking on "Save and continue to Declaration ID".

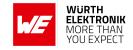

In case you already bought an declaration ID, select it in the list of available declaration IDs. Otherwise click on "Pay Declaration Fee" to purchase one.

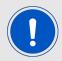

Please note that purchased declaration IDs show up in the list of available declaration IDs not before it has been paid.

#### Example end product

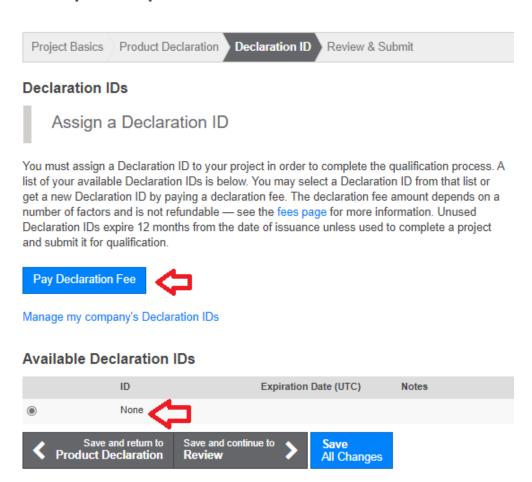

Figure 10: Declaration ID

After the declaration ID has been selected, go on by clicking on "Save and continue to Review". On the last review page, all informations are summarized to review its correctness. In case it is correct, submit the declaration for listing.

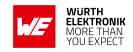

# 3 Add a new product to a Bluetooth listing of an existing product

The Bluetooth<sup>®</sup> SIG allows to collect several products of a product family under a single listing. In other words, when a product has been listed, other variants of the product can be added to the listing, free of charge, if the following requirements<sup>1</sup> are fulfilled:

- 1. The new product and the already listed product have the same manufacturer.
- 2. The new product and the already listed product use the same Bluetooth® components. Bluetooth® components are all parts of Bluetooth® software and hardware, that are collected under the QDID of the existing listing.

To start this process, open the Bluetooth® Launch Studio under https://launchstudio.bluetooth.com/and open the existing listing by clicking on the design name.

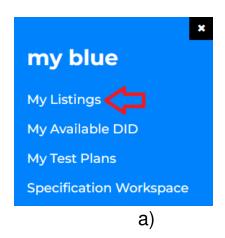

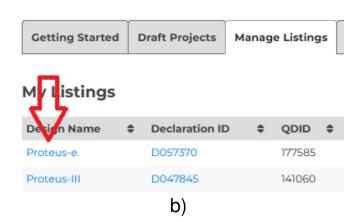

Figure 11: Open existing listing

A new window opens, showing all the listing details. Go on as shown in figure 12.

<sup>&</sup>lt;sup>1</sup>Source: "Bluetooth® Qualification Program Reference Document (PRD)", Chapter: "Listing Requirements", Date: December 2022

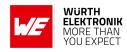

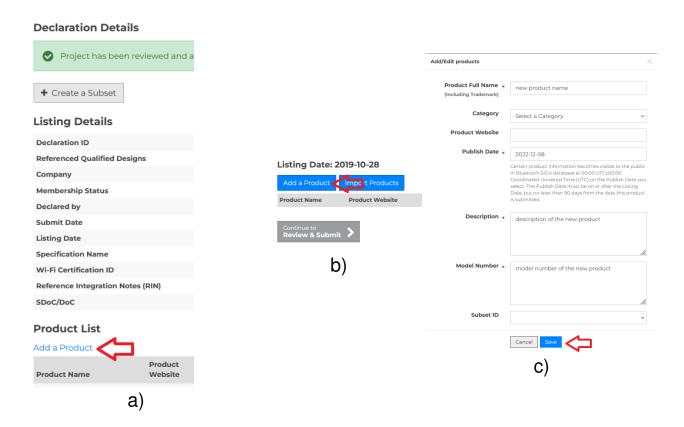

Figure 12: Add a product

After clicking on "Save", the product details has been added. Now click on "Submit" on the bottom of the page to go to the last page. With the signature on the final page, you sign, amongst others, that the new product has the same manufacturer and the new product uses the same qualified design (same Bluetooth® components) as the existing product.

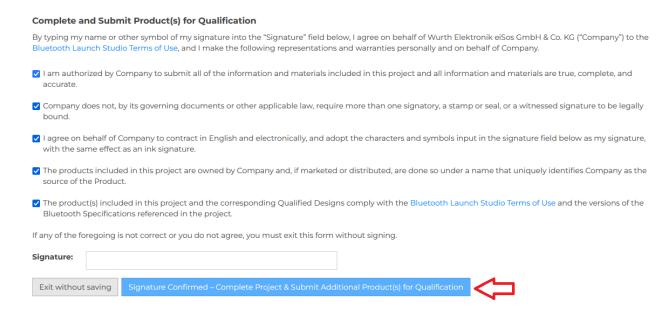

Figure 13: Signature

As soon as the "Signature Confirmed" button has been clicked, the new product is listed.

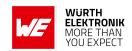

#### 4 References

- [1] Bluetooth. Bluetooth Core Specifications. https://www.bluetooth.com/specifications/bluetooth-core-specification/.
- [2] Bluetooth. Bluetooth declaration fees. https://www.bluetooth.com/develop-with-bluetooth/qualification-listing/qualification-listing-fees/.

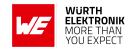

## 5 Important notes

The Application Note and its containing information ("Information") is based on Würth Elektronik eiSos GmbH & Co. KG and its subsidiaries and affiliates ("WE eiSos") knowledge and experience of typical requirements concerning these areas. It serves as general guidance and shall not be construed as a commitment for the suitability for customer applications by WE eiSos. While WE eiSos has used reasonable efforts to ensure the accuracy of the Information, WE eiSos does not guarantee that the Information is error-free, nor makes any other representation, warranty or guarantee that the Information is completely accurate or up-to-date. The Information is subject to change without notice. To the extent permitted by law, the Information shall not be reproduced or copied without WE eiSos' prior written permission. In any case, the Information, in full or in parts, may not be altered, falsified or distorted nor be used for any unauthorized purpose.

WE eiSos is not liable for application assistance of any kind. Customer may use WE eiSos' assistance and product recommendations for customer's applications and design. No oral or written Information given by WE eiSos or its distributors, agents or employees will operate to create any warranty or guarantee or vary any official documentation of the product e.g. data sheets and user manuals towards customer and customer shall not rely on any provided Information. THE INFORMATION IS PROVIDED "AS IS". CUSTOMER ACKNOWLEDGES THAT WE EISOS MAKES NO REPRESENTATIONS AND WARRANTIES OF ANY KIND RELATED TO, BUT NOT LIMITED TO THE NON-INFRINGEMENT OF THIRD PARTIES' INTELLECTUAL PROPERTY RIGHTS OR THE MERCHANTABILITY OR FITNESS FOR A PURPOSE OR USAGE. WE EISOS DOES NOT WARRANT OR REPRESENT THAT ANY LICENSE, EITHER EXPRESS OR IMPLIED, IS GRANTED UNDER ANY PATENT RIGHT, COPYRIGHT, MASK WORK RIGHT, OR OTHER INTELLECTUAL PROPERTY RIGHT RELATING TO ANY COMBINATION, MACHINE, OR PROCESS IN WHICH WE EISOS INFORMATION IS USED. INFORMATION PUBLISHED BY WE EISOS REGARDING THIRD-PARTY PRODUCTS OR SERVICES DOES NOT CONSTITUTE A LICENSE FROM WE eiSos TO USE SUCH PRODUCTS OR SERVICES OR A WARRANTY OR ENDORSEMENT THEREOF.

The responsibility for the applicability and use of WE eiSos' components in a particular customer design is always solely within the authority of the customer. Due to this fact it is up to the customer to evaluate and investigate, where appropriate, and decide whether the device with the specific characteristics described in the specification is valid and suitable for the respective customer application or not. The technical specifications are stated in the current data sheet and user manual of the component. Therefore the customers shall use the data sheets and user manuals and are cautioned to verify that they are current. The data sheets and user manuals can be downloaded at <a href="https://www.we-online.com">www.we-online.com</a>. Customers shall strictly observe any product-specific notes, cautions and warnings. WE eiSos reserves the right to make corrections, modifications, enhancements, improvements, and other changes to its products and services at any time without notice.

WE eiSos will in no case be liable for customer's use, or the results of the use, of the components or any accompanying written materials. IT IS CUSTOMER'S RESPONSIBILITY TO VERIFY THE RESULTS OF THE USE OF THIS INFORMATION IN IT'S OWN PARTICULAR ENGINEERING AND PRODUCT ENVIRONMENT AND CUSTOMER ASSUMES THE ENTIRE RISK OF DOING SO OR FAILING TO DO SO. IN NO CASE WILL WE EISOS BE LIABLE FOR CUSTOMER'S USE, OR THE RESULTS OF IT'S USE OF THE COMPONENTS OR ANY ACCOMPANYING WRITTEN MATERIAL IF CUSTOMER TRANSLATES, ALTERS, ARRANGES, TRANSFORMS, OR OTHERWISE MODIFIES THE INFORMATION IN ANY WAY, SHAPE OR FORM.

If customer determines that the components are valid and suitable for a particular design and wants to order the corresponding components, customer acknowledges to minimize the risk of loss and harm to individuals and bears the risk for failure leading to personal injury or death due to customers usage of the components. The components have been designed and developed for usage in general electronic equipment only. The components are not authorized for use in equipment where a higher safety standard and reliability standard is especially required or where a failure of the components is reasonably expected to cause severe personal injury or death, unless WE eiSos and customer have executed an agreement specifically governing such use. Moreover WE eiSos components are neither designed nor intended for use in areas such as military, aerospace, aviation, nuclear control, submarine, transportation, transportation signal, disaster prevention, medical, public information network etc. WE eiSos must be informed about the intent of such usage before the design-in stage. In addition, sufficient reliability evaluation checks for safety must be performed on every component which is used in electrical circuits that require high safety and reliability functions or performance. COSTUMER SHALL INDEMNIFY WE EISOS AGAINST ANY DAMAGES ARISING OUT OF THE USE OF THE COMPONENTS IN SUCH SAFETY-CRITICAL APPLICATIONS.

## **WIRELESS CONNECTIVITY & SENSORS**

## ANR027 - Bluetooth Listing Guide

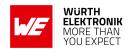

## **List of Figures**

| 1     | Product types                                                             | 6  |
|-------|---------------------------------------------------------------------------|----|
| 2     | Check for an available declaration ID                                     | 8  |
| 3     | Search for the QDID of Würth Elektronik eiSos radio modules with firmware | 9  |
| 4     | Search for the QDID of the radio chip                                     | 12 |
| 5     | Search for the QDID of the Bluetooth® software stack                      |    |
| 6     |                                                                           | 14 |
| 7     | ·                                                                         | 15 |
| 8     | Product declaration                                                       | _  |
| 9     | Product information                                                       |    |
| 10    | Declaration ID                                                            |    |
| 11    |                                                                           |    |
| 11    | Open existing listing                                                     |    |
|       | a                                                                         |    |
| 4.0   | b                                                                         | 19 |
| 12    | Add a product                                                             | 20 |
|       | a                                                                         | 20 |
|       | b                                                                         |    |
|       | C                                                                         | 20 |
| 13    | Signature                                                                 | 20 |
|       |                                                                           |    |
|       |                                                                           |    |
| ist ( | of Tables                                                                 |    |
|       |                                                                           |    |
| 1     | Radio module end product QDIDs                                            | 10 |
| 2     | Bluetooth® radio chips                                                    |    |
| 2     | Rluotooth® coftware stacks                                                | 12 |

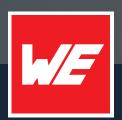

#### Contact

Würth Elektronik eiSos GmbH & Co. KG Division Wireless Connectivity & Sensors

Max-Eyth-Straße 1 74638 Waldenburg Germany

Tel.: +49 651 99355-0 Fax.: +49 651 99355-69

www.we-online.com/wireless-connectivity